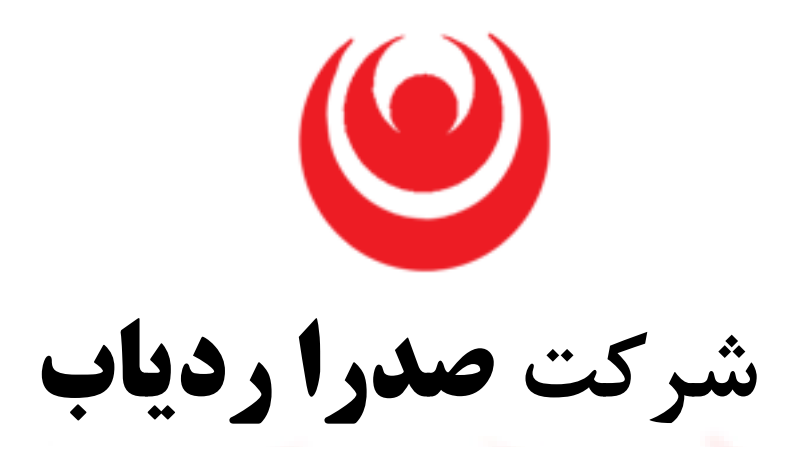

## **ارائه دهنده سامانه ردیابی و مدیریت ناوگان**

## **دفترچه راهنماي 04SR**

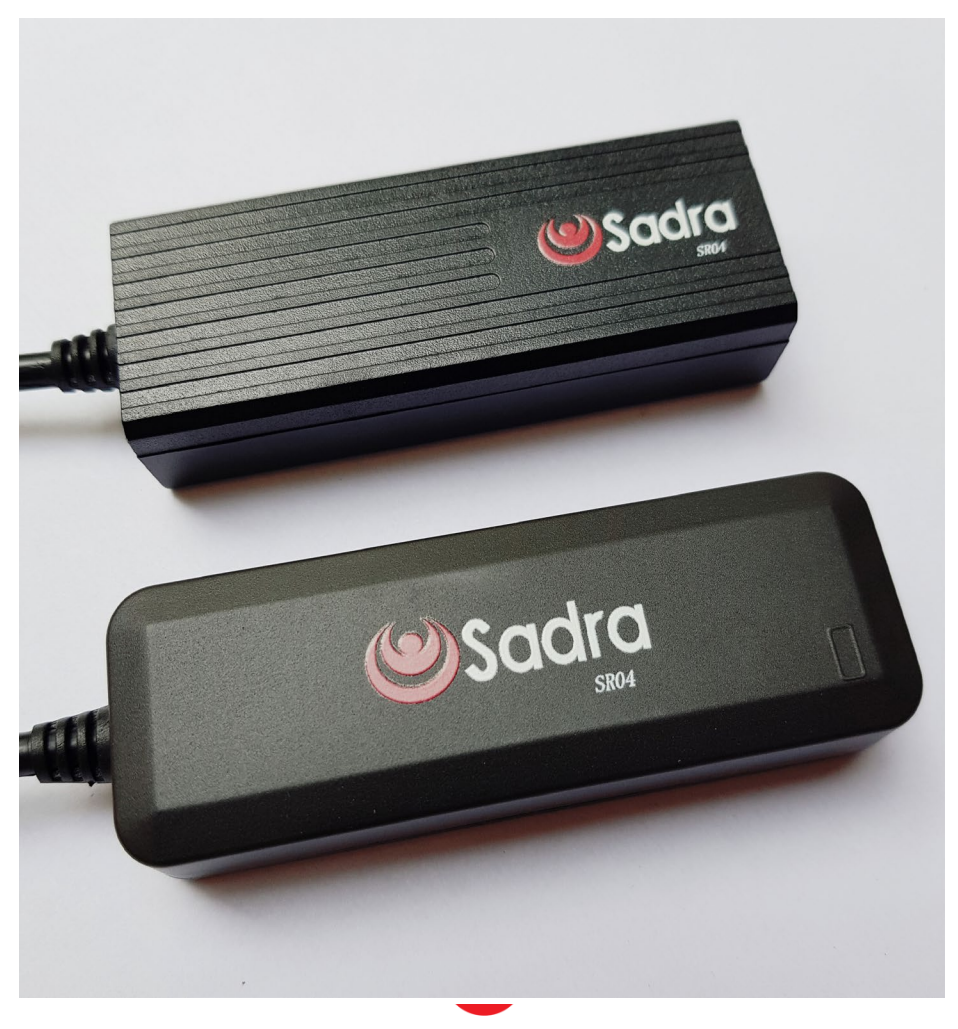

Sadra Radyab

#### **مشخصات دستگاه**

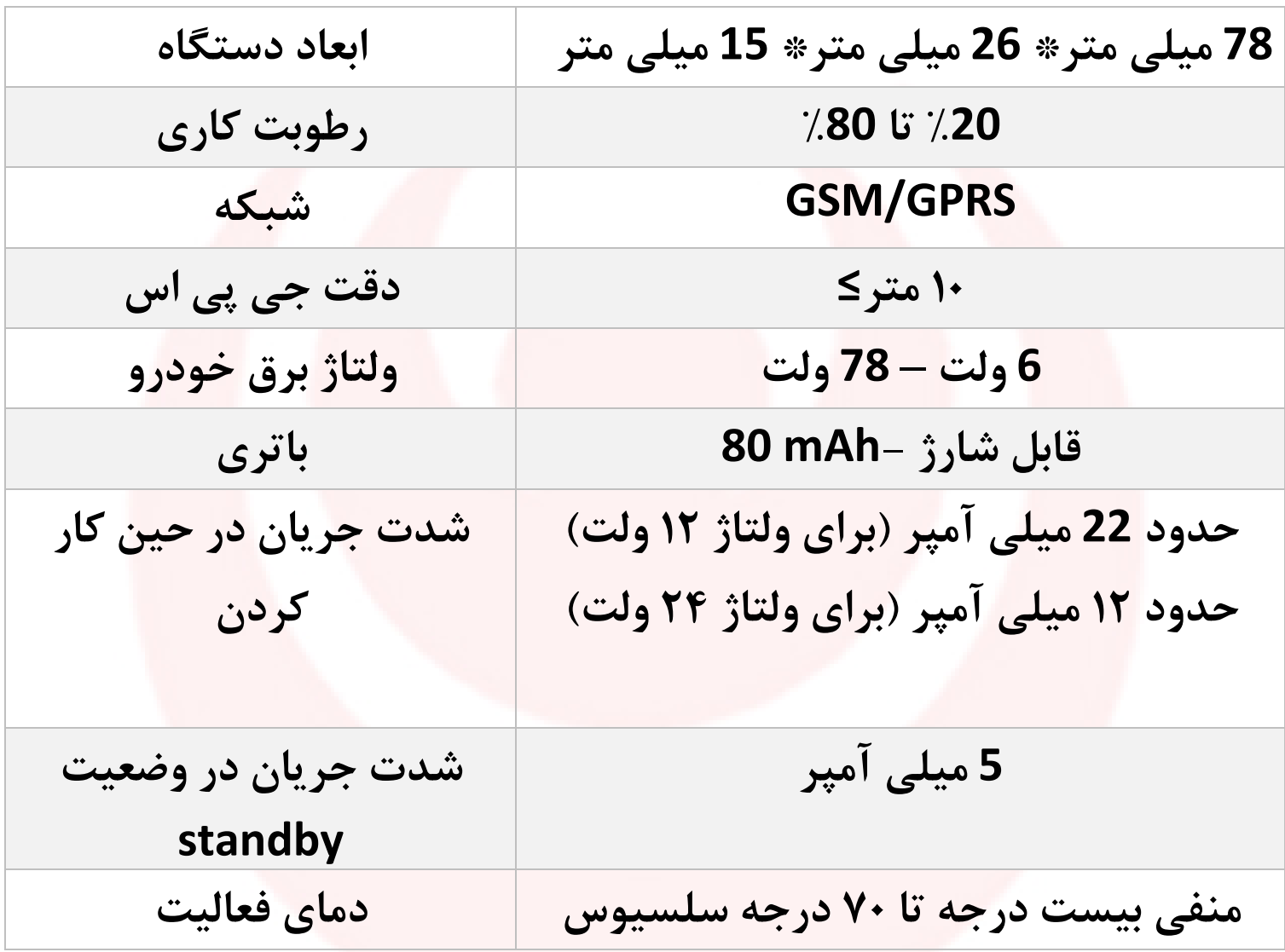

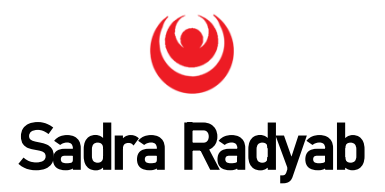

**توجه: این دستگاه در دو مدل معمولی و ضدآب می باشد که مدل ضد آب آن با عنوان W04SR شناخته می شود.**

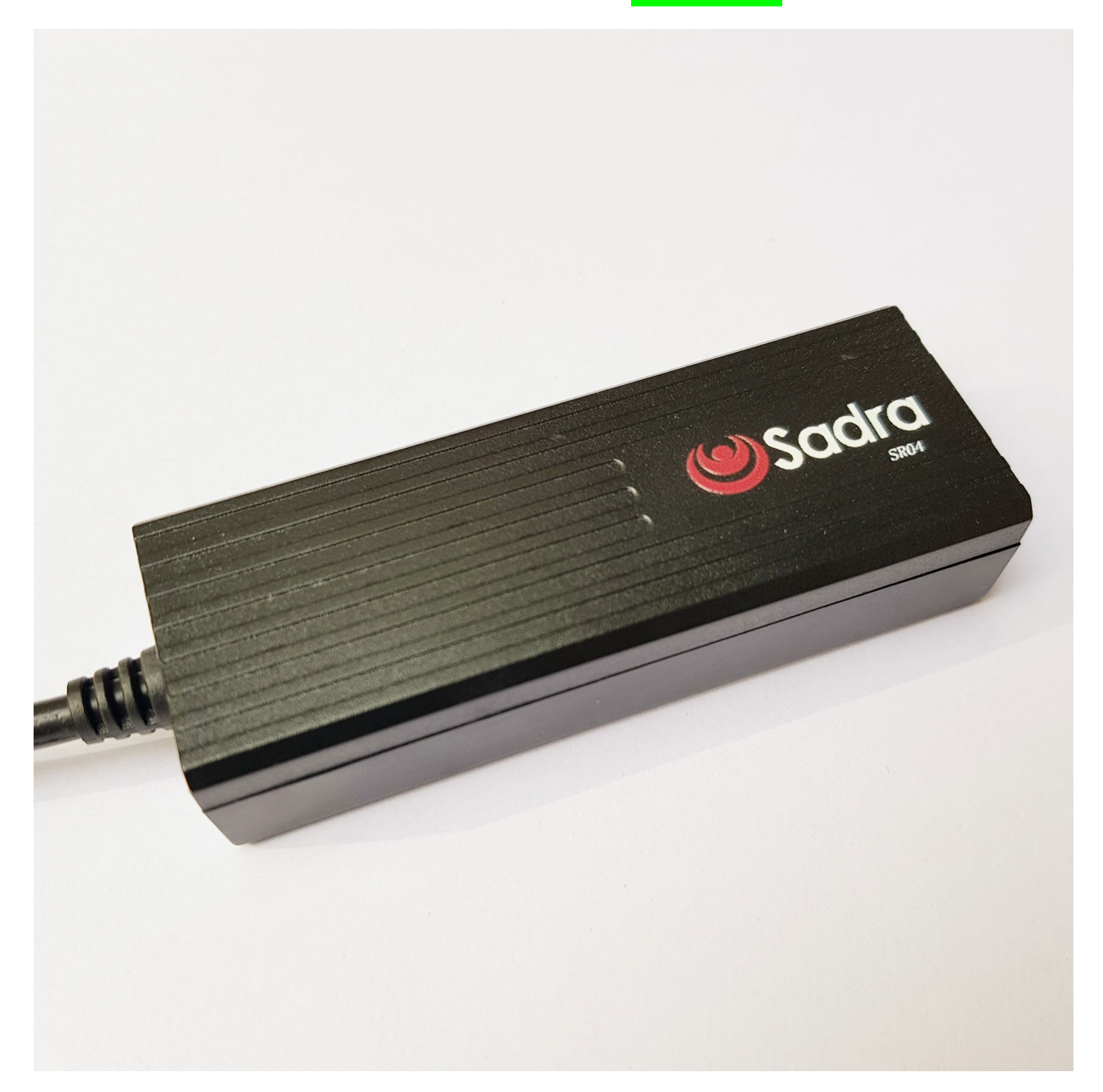

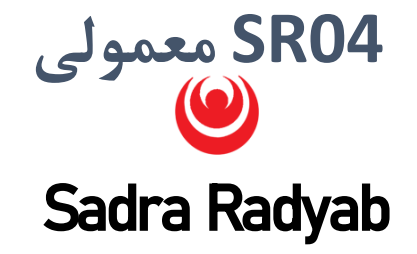

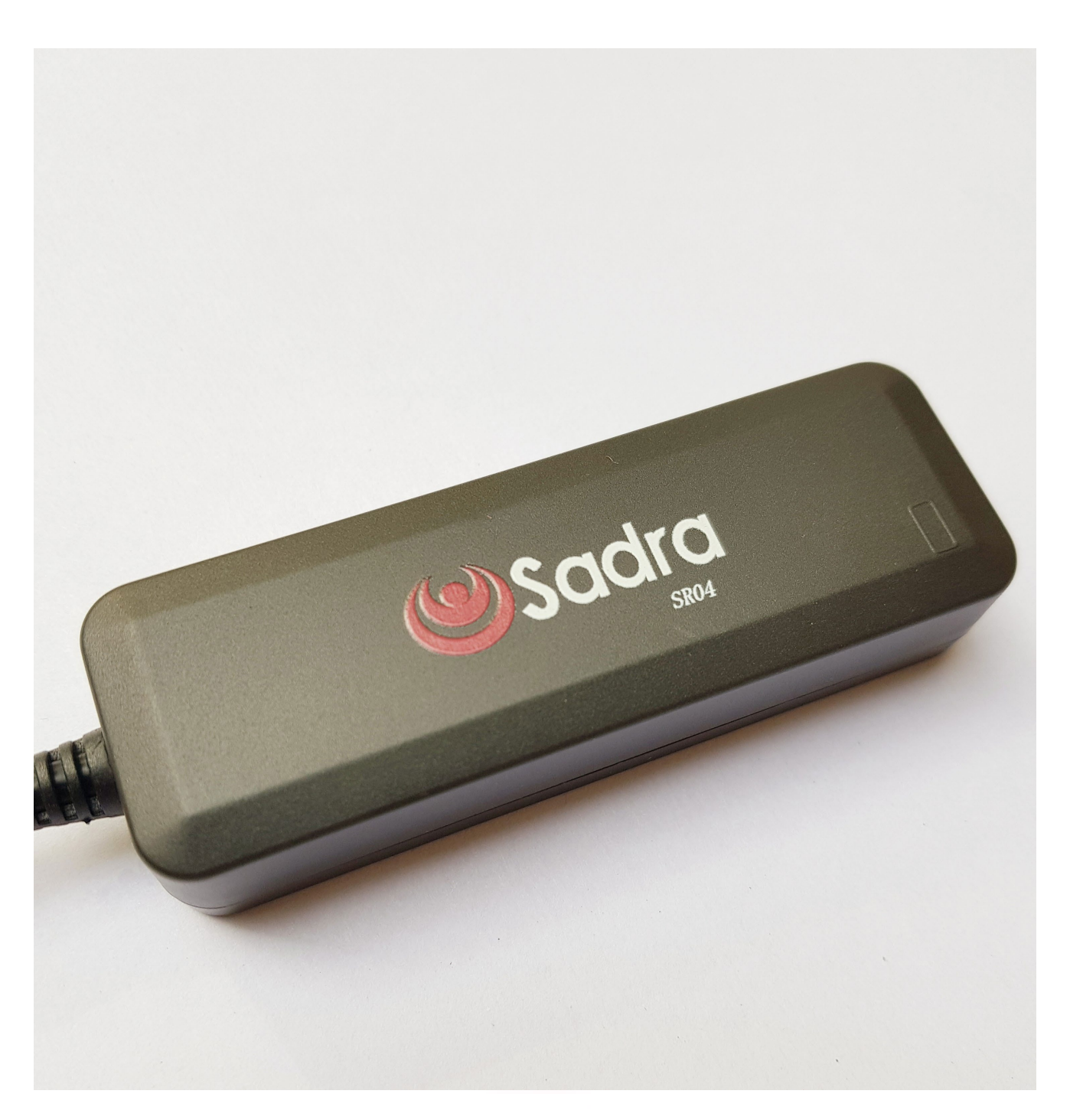

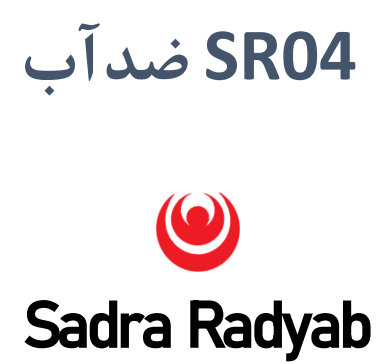

**سیم کشی دستگاه ردیاب** 

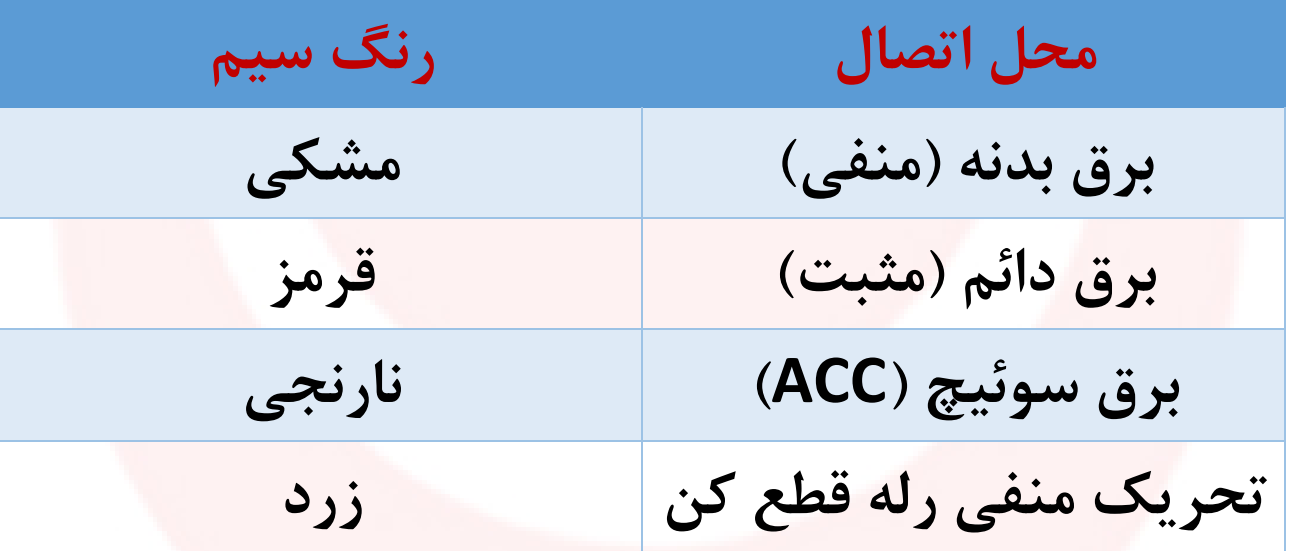

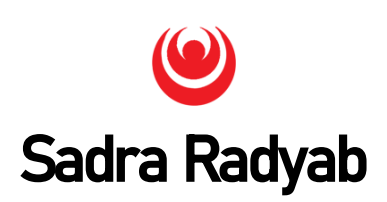

## **نشانگر LED**

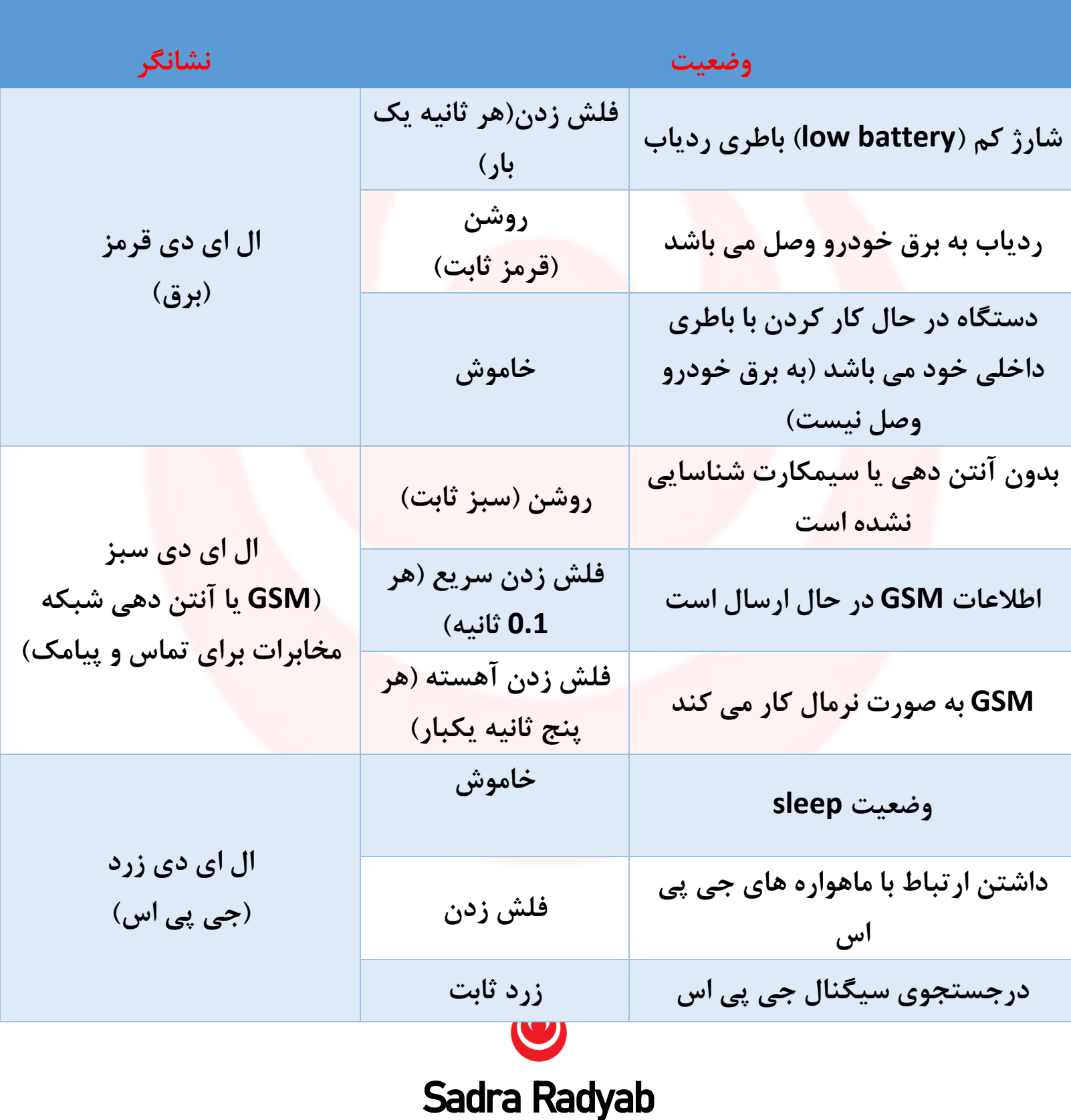

#### **نکاتی در مورد سیمکارت ردیاب**

- حتی الامکان از سیم کارت ایرانسل و به صورت اعتباري استفاده کنید
	- از سیم کارت **رایتل** استفاده **نکنید**
- شارژ معمولی سیم کارت به مبلغ **30 هزار تومان** براي چند ماه کافی می باشد.
- براي اطلاع از میزان شارژ سیم کارت ، اپلیکیشن MyIrancell را براي سیمکارت ایرانسل و اپلیکیشن MyMCI را براي سیمکارت همراه اول نصب کرده و سپس سیمکارت خود را در اپلیکیشن ثبت کنید تا بتوانید میزان شارژ سیمکارت خود را مشاهده کنید. ( این مرحله را قبل از قرار دادن سیمکارت در دستگاه انجام دهید)
- سیم کارت را به صورت مینی داخل دستگاه ردیاب قرار دهید (به صورت مینی سیمکارت)
- اگر از سیمکارت ایرانسل نو استفاده می کنید، براي فعال سازي آن باید آنرا در داخل گوشی موبایل گذاشته و یک دقیقه مکالمه داشته باشید تا فعال شود.

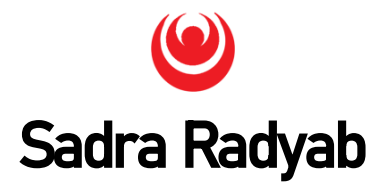

- در هنگام نصب دستگاه توجه داشته باشید که سمت جلوي دستگاه که شناسه دستگاه (imei (درج شده است ، **رو به فضاي باز** باشد (سمتی که آرم صدرا قرار دارد، بر روي سطح قرار گیرد)
- قبل از قرار دادن سیمکارت در دستگاه ردیاب از قابلیت دریافت و ارسال SMS و همچنین اینترنت ( GPRS ( آن اطمینان حاصل فرمایید ( با قرار دادن سیم کارت در موبایل و ارسال و دریافت پیامک و همچنین باز کردن یک صفحه اینترنتی )

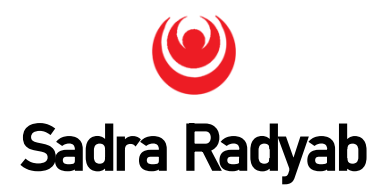

**طریقه باز کردن دستگاه و نصب سیمکارت :**

براي باز کردن درپوش ردیاب 04SR معمولی ، از یک پیچ گوشتی دو پخ سر نازك در قسمت نمایش داده شده در تصویر زیر استفاده کنید

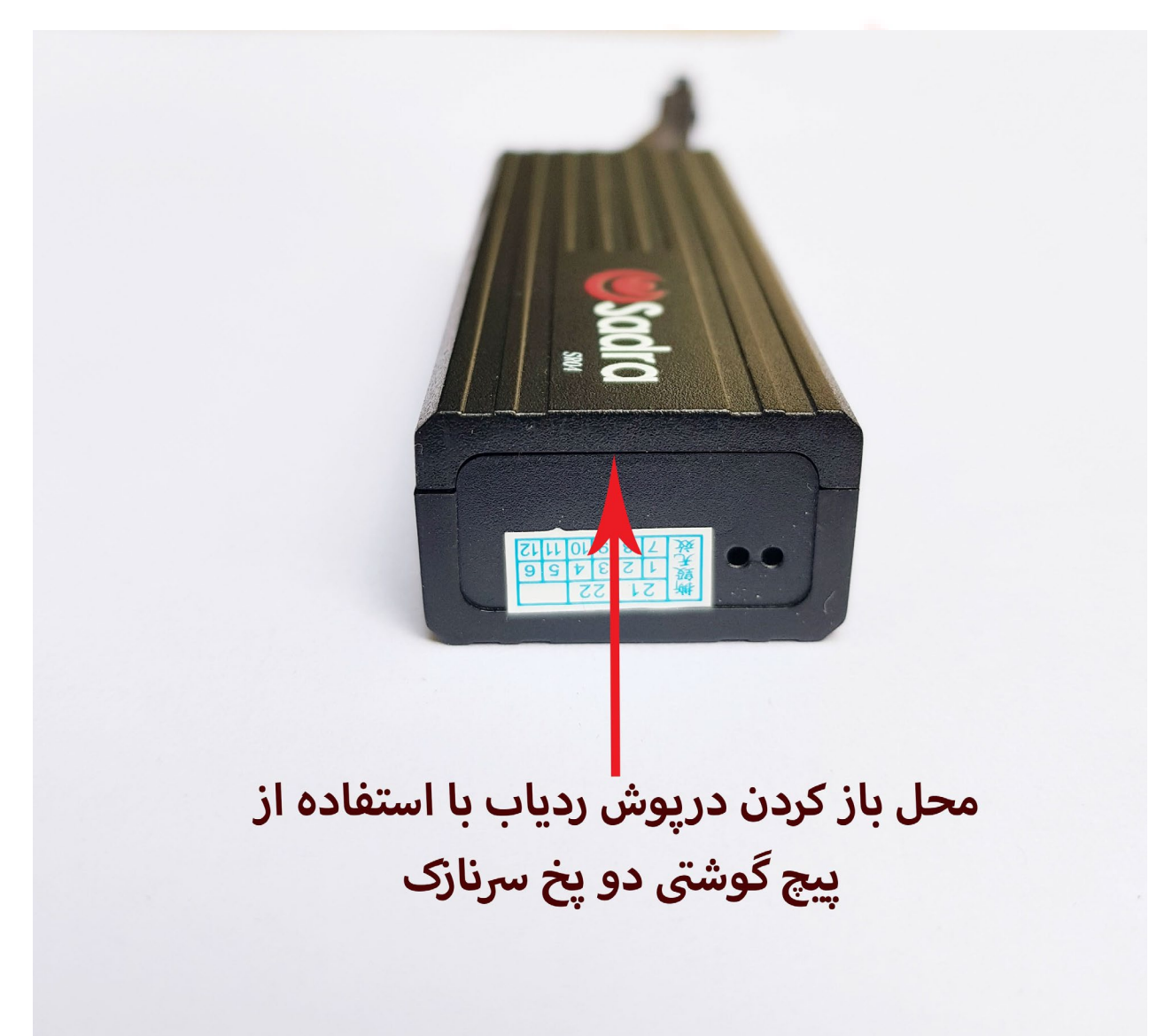

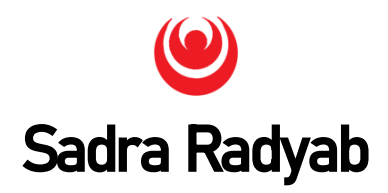

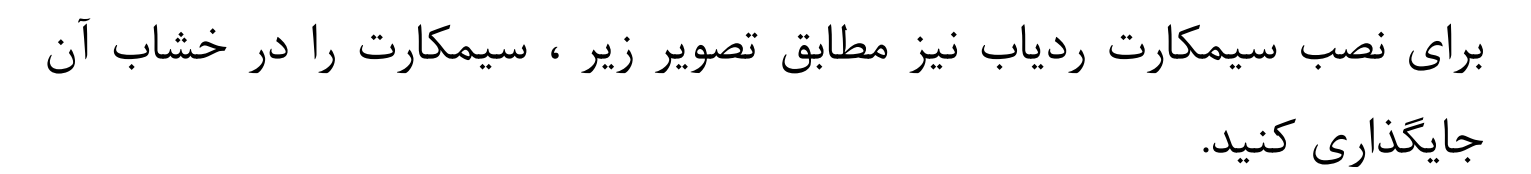

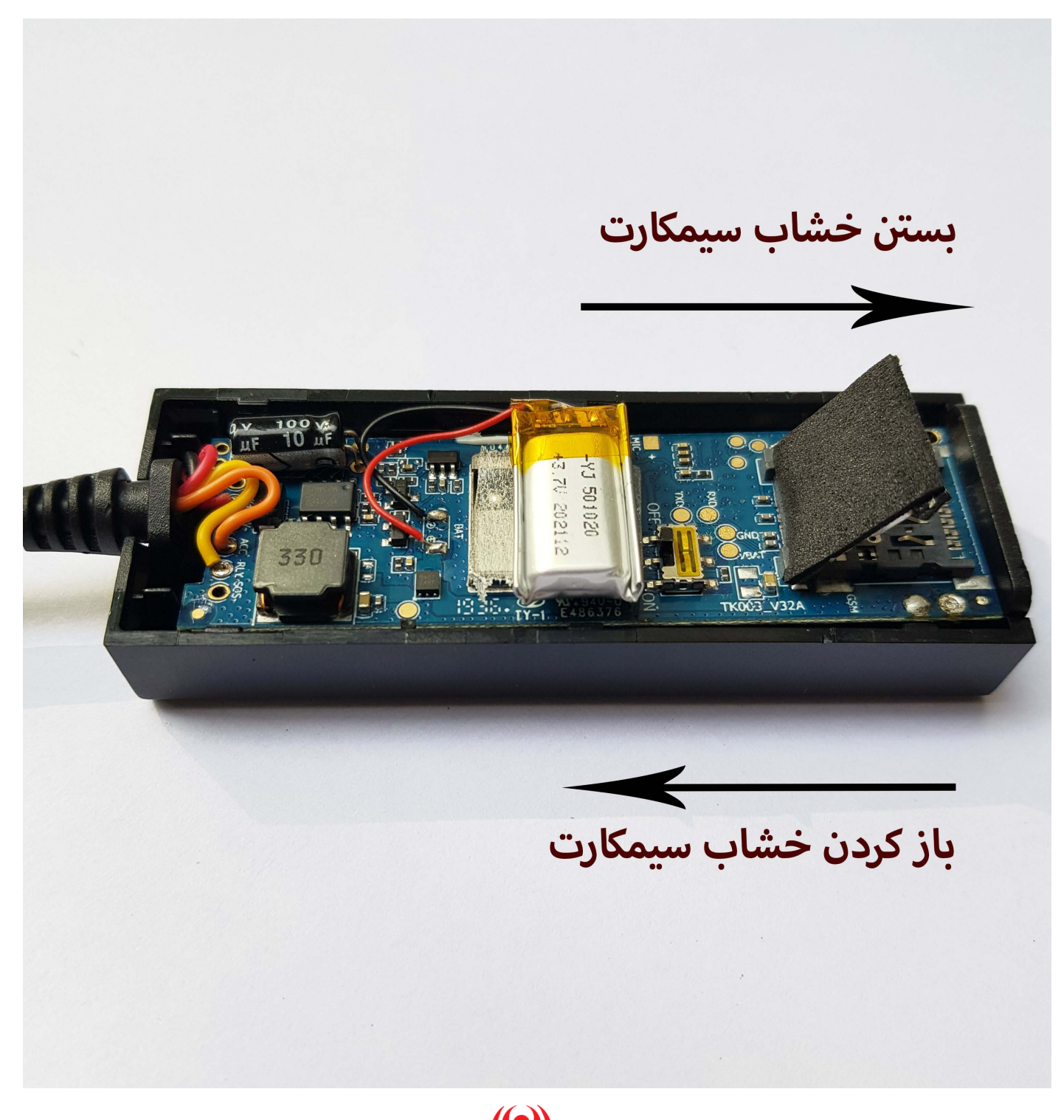

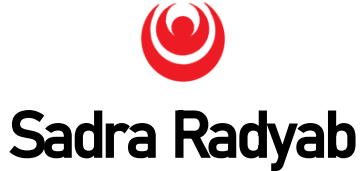

**توجه:** پس از نصب سیمکارت و روشن کردن دستگاه با دکمه پاور آن، به مدت یک الی دو دقیقه منتظر بمانید تا دستگاه بوت کند. اگر مشاهده کردید که چراغ نشانگر سبز دستگاه ثابت بود، در این صورت ارتباط دستگاه با شبکه مخابرات برقرار نشده است یا مشکل از سیمکارت می باشد و یا اینکه سیمکارت به درستی در خشاب خود قرار داده نشده است. لطفا دکمه پاور دستگاه را خاموش کنید، سپس سیمکارت را از خشاب آن خارج کنید و پس از آن ، سیمکارت را دوباره در خشاب آن قرار دهید.

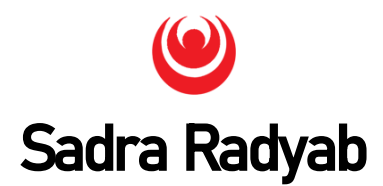

**روشن کردن دستگاه:**

هنگامی که دستگاه به برق خودرو وصل شد ، دکمه پاور آن را بزنید تا روشن شود. هر سه چراغ LED نشانگر به صورت ثابت روشن خواهند شد. لطفا یک تا دو دقیقه منتظر بمانید تا چراغ هاي نشانگر زرد و سبز شروع به فلش زدن کنند. دستگاه شروع به ارسال اطلاعات به سرور صدرا ردیاب می کند (دستگاه به صورت پیش فرض هر 15 ثانیه ، دیتا ارسال می کند). وقتی که خودرو براي مدت طولانی ثابت بماند، دستگاه به وضعیت ذخیره انرژي ( standby (می رود .

دستگاه داراي آنتن داخلی GPS و GPRS می باشد. مطمئن شوید که قسمت گیرنده آنتن آن به سمت بالا باشد و با فلز محصور نباشد. هرگونه پوشش و یا بدنه فلزي نزدیک دستگاه باعث کاهش آنتن دهی سیگنال GPS می شود.

به دلیل اینکه دستگاه ردیاب داراي شوك سنسور داخلی است، لطفا دستگاه ردیاب را نسبت به خودرو ثابت کنید تا عملکرد بهتري داشته باشد (با استفاده از چسب دوطرفه یا بست)

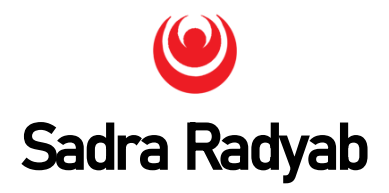

#### **تعیین شماره کاربر مجاز (number SOS(**

شماره کاربر مجاز می تواند بر قطع کردن برق و یا سوخت خودرو و همچنین بازنشانی دستگاه ردیاب به اطلاعات کارخانه (factory reset (کنترل داشته باشد. همچنین همه هشدارهاي پیامکی و تماسی دستگاه از قبیل هشدار تکان خوردن و ضربه به ماشین ، سرعت غیر مجاز و . . . را نیز دریافت می کند. در نظر داشته باشید که سه شماره موبایل را می توان به عنوان شماره کاربر مجاز تعیین کرد.

براي تعیین یک شماره مجاز ، دستور زیر را به شماره سیمکارت ردیاب پیامک کنید.

#### **SOS,A,NUMBER#**

براي مثال: SOS,A,09132011413

براي تعیین دو شماره مجاز

#### **SOS,A,NUMBER1,NUMBER2#**

براي مثال:50S,A,09131221413,09132027865#

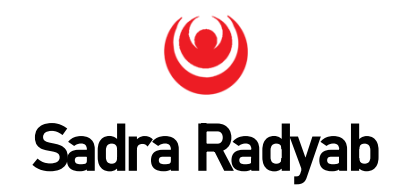

براي تعیین سه شماره مجاز

## **SOS,A,NUMBER1,NUMBER2,NUMBER3#** به عنوان مثال: SOS,A,09134567891,09133214567,09131234567#

دستگاه ردیاب در پاسخ به این دستور، جواب OK را ارسال خواهد کرد.

**حذف شماره کاربر مجاز**

قبل از حذف شماره هاي مجاز ، لطفا دستور **#SOS** یا **#PARAM** را به شماره سیمکارت ردیاب پیامک کنید تا لیست شماره های مجاز برای شما ارسال گردد. براي حذف کردن شماره مجاز، دستور زیر را به شماره سیمکارت ردیاب پیامک کنید

#### **SOS,D,09123456789#**

در دستور بالا به جاي شماره موبایل ذکر شده، شماره موبایل کاربر مجاز را وارد کنید.

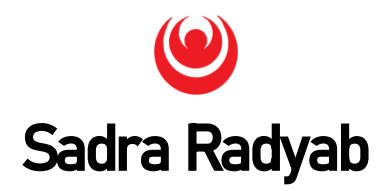

همچنین براي حذف کردن هر کدام از شماره هاي مجاز ، دستور زیر را به شماره سیمکارت ردیاب پیامک کنید

> **SOS,D,1# SOS,D,2# SOS,D,3#**

براي حذف هر سه شماره مجاز، دستور زیر را به شماره سیمکارت ردیاب پیامک کنید.

#### **SOS,D,1,2,3#**

**چک کردن شماره کاربران مجاز :** 

براي مشاهده شماره هاي کاربران مجاز، دستور زیر را به شماره سیمکارت ردیاب، پیامک کنید

#### **SOS#**

دستگاه به عنوان مثال پاسخ زیر را خواهد فرستاد

SOS:09132051417,09134067811

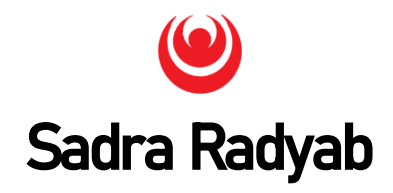

#### **تعیین شماره موبایل کاربر اصلی ( CENTER(**

شماره کاربر اصلی همانند شماره کاربر مجاز می تواند بر قطع کردن برق و یا سوخت خودرو و همچنین بازنشانی دستگاه ردیاب به اطلاعات کارخانه ( reset factory (کنترل داشته باشد. در عمل ، تفاوتی بین شماره کاربران اصلی و مجاز وجود ندارد و همه آنها از قابلیت هاي یکسانی برخوردارند. همچنین همه هشدارهاي پیامکی و تماسی دستگاه از قبیل هشدار تکان خوردن و ضربه به ماشین ، سرعت غیر مجاز و . . . را دریافت می کند. در نظر داشته باشید که فقط یک شماره را می توان به عنوان شماره کاربر اصلی یا CENTER تعیین کرد. براي تعیین شماره اصلی ، دستور زیر را به شماره سیمکارت ردیاب پیامک کنید. براي تعیین شماره مدیر اول

#### **CENTER,A,number#**

به عنوان مثال:

#### CENTER,A,09131234567#

دستگاه ردیاب در پاسخ به این دستور، جواب OK را ارسال خواهد کرد.

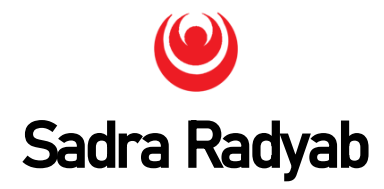

**حذف شماره کاربر اصلی (شماره CENTER (**

براي حذف کردن شماره اصلی ، دستور زیر را به شماره سیمکارت ردیاب پیامک کنید

#### **CENTER,D#**

**مشاهده کاربر اصلی :**

براي مشاهده شماره کاربر اصلی ، دستور زیر را به شماره سیمکارت ردیاب پیامک کنید

#### **CENTER#**

دستگاه به عنوان مثال پاسخ زیر را خواهد فرستاد

CENTER:09131234567,

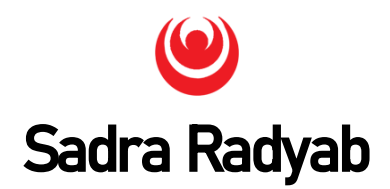

## **خاموش کردن خودرو از راه دور: توجه:** براي خاموش کردن خودرو از راه دور حتما باید براي دستگاه ردیاب، **شماره کاربر اصلی و یا مجاز** را تعریف کرد ، در غیر این صورت ردیاب عمل نمی کند و پاسخ زیر را خواهد فرستاد.

Please Setting Grant Number first!

در صورتی که خودرو سرقت شود و یا به هر دلیل دیگري بخواهید خودرو را از راه دور خاموش کنید، دستور زیر را به شماره سیمکارت ردیاب پیامک کنید. در نظر داشته باشید براي استفاده از این قابلیت ، باید **رله قطع کن دستگاه** نصب گردد. **RELAY,1#**

دستگاه نیز جواب روبرو را ارسال خواهد کرد OK Cut اگر سرعت خودرو بیشتر از 10 کیلومتر باشد، دستگاه صبر می کند تا سرعت آن به زیر ده کیلومتر(سرعت مطمئن) برسد و سپس برق خودرو را قطع می کند. اگر سرعت خودرو بیشتر از 10 کیلومتر باشد، خطاي زیر را میفرستد.

Cut fail now, execute later

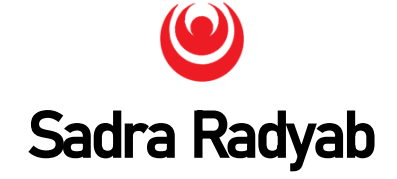

**بازیابی مجدد برق خودرو**

پس از خاموش کردن خودرو ، براي **بازیابی مجدد برق خودرو** دستور زیر را به شماره سیمکارت ردیاب ، پیامک کنید

#### **RELAY,0#**

دستگاه نیز جواب روبرو را ارسال خواهد کرد !restore is Oil

در نظر داشته باشید تنها **شماره هاي اصلی و مجاز** می توانند این پارامتر را براي دستگاه ردیاب ارسال کنند .

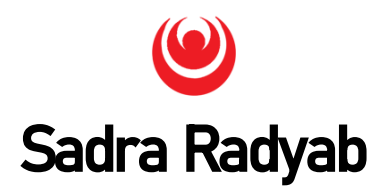

**توجه : براي دریافت انواع هشدارها ، باید شماره کاربر یا کاربران مجاز و یا اصلی را براي دستگاه تعیین کنید**

#### **تنظیم هشدار ضربه و یا جابجایی خودرو:**

این هشدار موقعی فرستاده می شود که خودرو به دلایلی **جابجا** شود و یا به آن **ضربه** وارد شود. براي فعال کردن این هشدار ، لطفا دستور زیر را به شماره سیمکارت ردیاب پیامک کنید

#### **SENALM,ON,2#**

دستگاه نیز جواب OK را ارسال خواهد کرد. پس از فعال کردن ، درصورتیکه شوك سنسور دستگاه ردیاب ، ضربه یا جابجایی را تشخیص دهد ، با شماره کاربران مجاز و اصلی تماس می گیرد و پیامک میدهد.

اگر در دستور بالا به جاي عدد دو ، عدد یک را وارد کنید، هشدار فقط به صورت پیامکی خواهد بود.

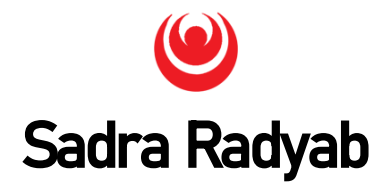

متن پیامک ارسالی بعد از تشخیص ضربه به صورت زیر می باشد

**GPS!** Sensor alarm! N32.65159 E51.71128 speed: 000.0 T:07/06/20 07:45 http://maps.google.com/maps ?q=N32.65159,E51.71128

#### **غیر فعال کردن هشدار ضربه و یا جابجایی خودرو:**

کاربر اصلی یا مجاز براي توقف ارسال هشدار ضربه از این دستور استفاده می کند. کافیست دستور زیر را به شماره سیمکارت ردیاب ، پیامک کنید تا هشدار ضربه کنسل شود

#### **SENALM,OFF#**

دستگاه ردیاب در پاسخ OK خواهد فرستاد.

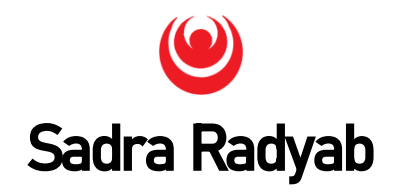

### **فعال کردن هشدار قطع باطري:**

با فعال کردن هشدار زیر ، به محض اینکه دستگاه ردیاب از برق خودرو جدا شد، هشداري به شماره موبایل کاربران مدیر یا مجاز می فرستد.(ممکن است سرباطري برداشته شده باشد یا باطري دزدیده شده باشد و یا سیمکشی ردیاب مشکل پیدا کرده باشد)

#### **POWERALM,ON,2,10,2#**

در صورتیکه اتصال دستگاه ردیاب از برق خودرو قطع گردد ، بلافاصله هشداري پیامکی شبیه تصویر زیر را به شماره موبایل کاربران اصلی یا مجاز می فرستد و با آنها تماس می گیرد. این هشدار به صورت پیش فرض غیرفعال است.

> **GPS! Cut battery line Alarm!** lat:32.65158 long:51.71137 speed:000.0 T:07/02/20 06:55 http://maps.google.com/maps ?a=loc:32.65158.51.71137

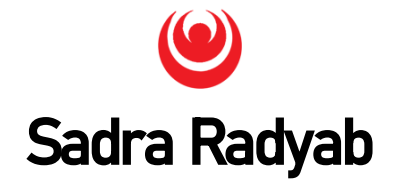

اگر کاربر این هشدار را به صورت پیامکی نیاز داشته باشد، باید دستور زیر را به شماره سیمکارت ردیاب پیامک کنید.

#### **POWERALM,ON,1,10,2#**

#### **غیر فعال کردن هشدار قطع باطري:**

براي غیر فعال کردن این هشدار، دستور زیر را به شماره سیمکارت ردیاب پیامک کنید

#### **POWERALM,OFF#**

#### **هشدار سرعت غیر مجاز:**

براي دریافت هشدار پیامکی سرعت غیر مجاز ، دستور زیر را به شماره سیمکارت ردیاب پیامک کنید

#### **SPEED,ON,10,120,1#**

دستگاه در جواب دستور بالا ، پیامک OK را می فرستد

سرعت را میتوان بین 0 تا 255 کیلومتر تنظیم کرد.در این مثال سرعت غیر مجاز ، 120 کیلومتر بر ساعت تعیین شده است. در دستور بالا در صورتیکه خودرو با

### Sadra Radyab

سرعت بیش از 120 کیلومتر به مدت 10 ثانیه حرکت کند، هشدار پیامکی سرعت غیر مجاز براي کاربران مجاز و اصلی فرستاده میشود. میتوان بازه زمانی سرعت را بین 5 ثانیه تا 500 ثانیه تعریف کرد، در این صورت به جاي عدد 10 در دستور بالا عدد دلخواه را وارد کنید.

#### **غیر فعال کردن هشدار سرعت غیر مجاز:**

براي غیرفعال کردن این هشدار، دستور زیر را به شماره سیمکارت ردیاب پیامک کنید.

SPEED,OFF#

دستگاه جواب OK را خواهد فرستاد.

**ریست کردن دستگاه (شروع مجدد):**

دستور زیر را به شماره سیمکارت دستگاه ردیاب پیامک کنید تا دستگاه ردیاب خاموش و مجددا روشن شود (reset (

#### **RESET#**

دستگاه در پاسخ به دستور بالا ، پیامک Restarting را می فرستد .

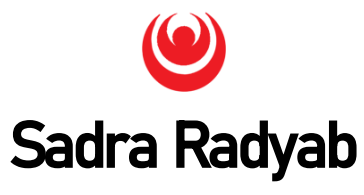

#### **دریافت وضعیت دستگاه:**

براي این منظور ، دستور زیر را به صورت پیامک به شماره سیمکارت دستگاه ردیاب ارسال کنید

#### **STATUS#**

دستگاه ردیاب در پاسخ ، اطلاعات زیر را ارسال خواهد کرد

Battery:Normal; GPRS:Connection; GSM Signal Level:Strong; GPS:GPS ON; DEFENSE:ON;

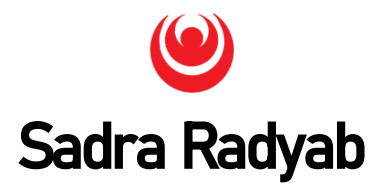

#### **دریافت اطلاعات ردیاب:**

براي این کار کافیست دستور زیر را به شماره سیمکارت ردیاب ، پیامک کنید

#### **PARAM#**

دستگاه ردیاب در پاسخ ، اطلاعات زیر را ارسال خواهد کرد

IMEI: 353327021119482; TIMER: 15,900 SENDS: 3 SOS: 09132457836,, CenterNumber: 09134512398 DEFENSE: ON TimeZone: E,8; Sensor:5;LEVEL:3;

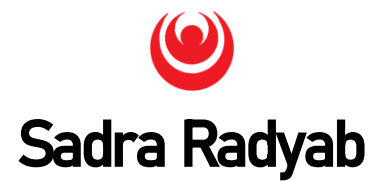

**دریافت شناسه(IMEI (ردیاب:** 

براي دریافت شناسه یا IMEI ردیاب، دستور زیر را به شماره سیمکارت ردیاب پیامک کنید.

**IMEI#**

# **سامانه ردیابی و مدیریت ناوگان صدرا ردیاب**

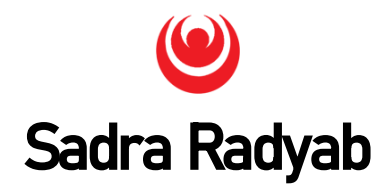